Section # \_\_\_\_\_\_\_\_\_\_ Last, First name: \_\_\_\_\_\_\_\_\_\_\_\_\_\_\_\_\_\_\_\_\_\_\_\_\_\_\_\_\_\_\_\_\_\_\_\_\_\_\_\_\_\_

\* You need to fill out #8 and #9 and turn it in by the beginning of the next class meeting.

- 1. Turn on CMM.
- 2. Open PC-Dmis software.
- 3. Open a new file (New measurement routine).
	- Set unit: inch or mm
	- Interface: Machine 1 (to use CMM) or Offline (PC-Dmis practice)
- 4. Select a Probe (Sensor) type.
- 5. Set up specimen views, if you have a part drawing in igs file format.
- 6. Datum Specifications
	- For Datum\_A (Top surface of the specimen): Measure 3-4 points (4 points recommended). o Change datum name into Datum\_A.
	- For Datum B (Front surface): Measure 2-4 points (4 points recommended).
		- o Change datum name into Datum\_B
	- For Datum C (Left surface): Measure 1-4 points (4 points recommended).
		- o Change Datum name into Datum\_C.
- 7. Alignment (Creation of a coordinate frame.)
	- Datum A: Z-plus level (By doing this, your z-axis becomes perpendicular to Datum A)
	- Datum\_B: Rotate to Y-negative (The Y will be Datum\_B direction.).

Rotate about Z-plus (The orientation of the Y-axis is fixed about the Z-axis.)

- Datum\_A as Z-origin. Datum\_B as Y-origin. Datum\_C as X-origin.
- 8. Measure a Circular hole dimension (Diameter and location). Multiple circular holes were measured.

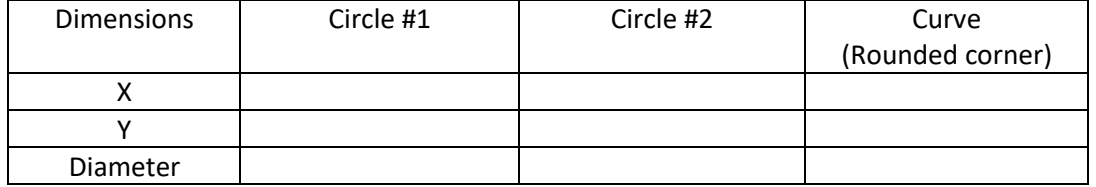

9. Measure the Angle (of the inclined surface with respect to the rear datum surface).

 $Angle =$